## **RECORDING AND SENDING MESSAGES**

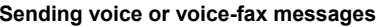

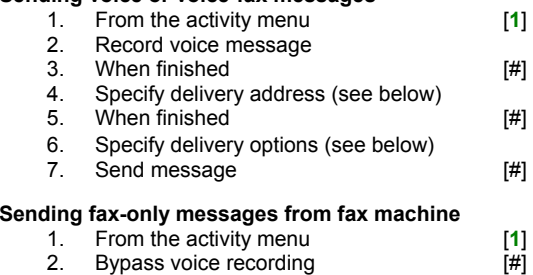

- 3. Specify delivery address (see below) 4. When finished [#]
- 5. Specify delivery options (see below) 6. Load document into fax machine
- 7. Send message [#]
- 8. Press **Start** key on fax machine

## **Sending voice-fax messages by forwarding a fax**

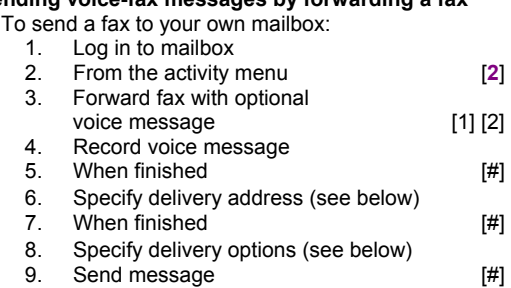

# **Specifying delivery address**

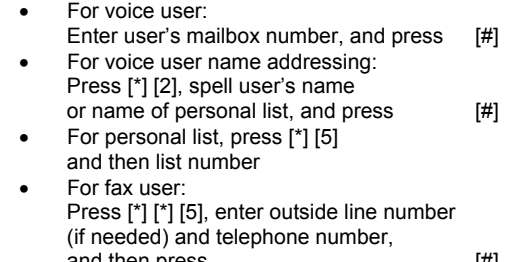

- and then press [#]<br>To cancel address: press [\*] [3] •To cancel address: press
- •To cancel another address: press [\*] [1] [\*] [3]
- •To list all recipients: press [\*] [1]

## **Specifying delivery options**

- Make private/not private (toggle) [1] • Make priority/not priority (toggle) [2] • Schedule for future delivery [3]
- Attach a fax  $[5]$

# **GETTING MESSAGES YOU RECEIVED**

#### **Listening to voice/e-mail messages**

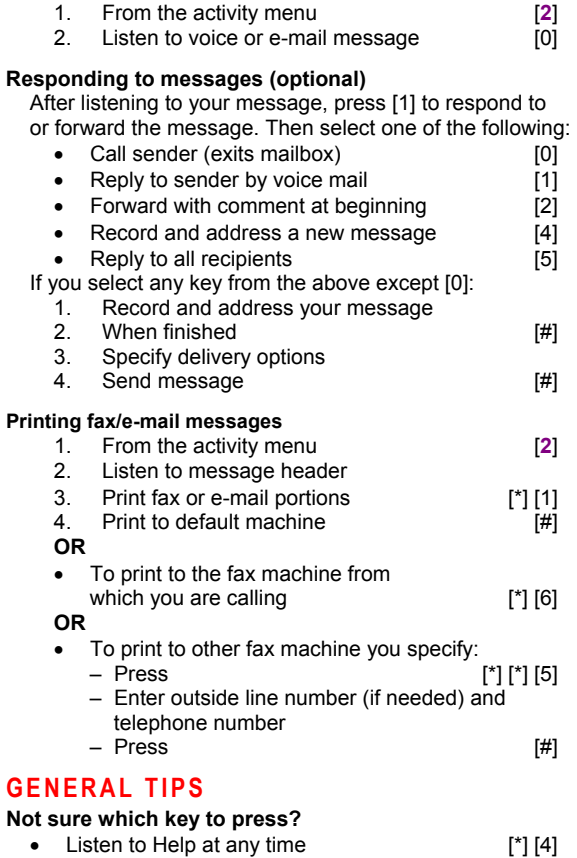

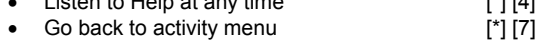

#### **Want to save time?**

• Bypass greeting when recording  $[1]$ • Bypass header when listening  $[0]$ 

### **Want to adjust the way your messages are played?**

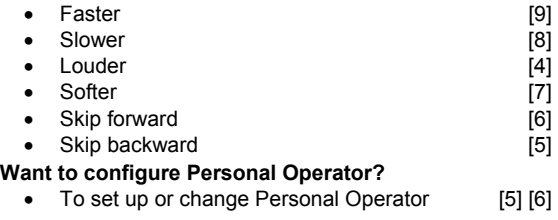

#### **Other options**

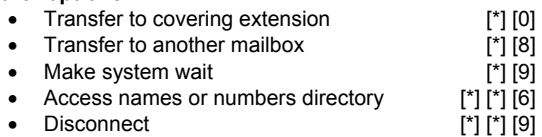

## **CREATING MULTIPLE PERSONAL GREETINGS**

#### **Listening to your greetings**

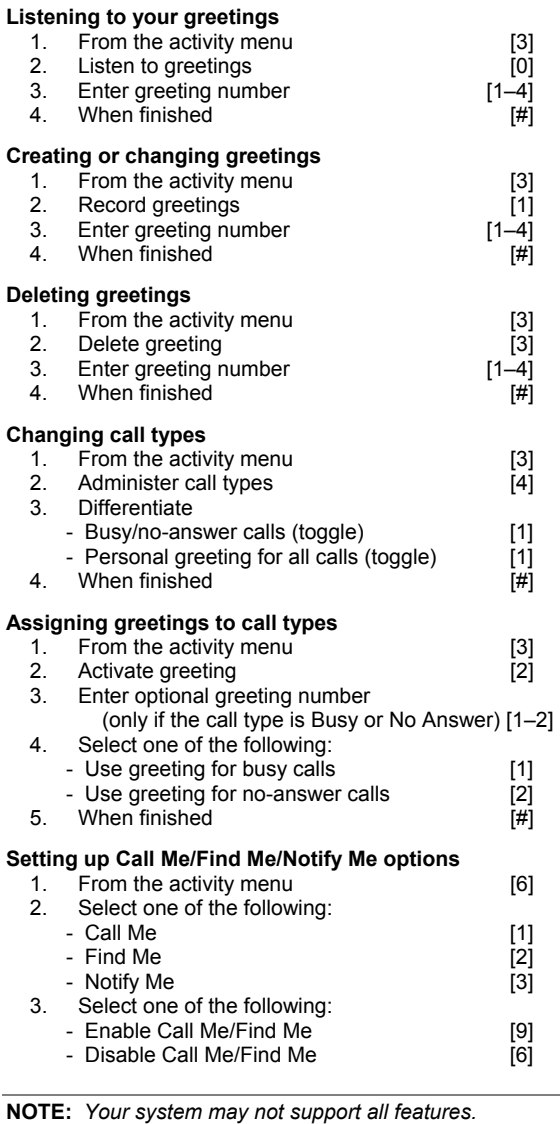

Copyright © 2006-2007, Avaya, Inc. All rights reserved. All trademarks identified by ® and ™ are registered trademarks or trademarks respectively of Avaya Inc. All other trademarks are the properties of their respective owners. **Disclaimer:** Avaya is not responsible for any modifications, additions or deletions to the original published version of this documentation unless such modifications, additions or deletions were performed by Avaya. Customer and/or end user agree to indemnify and hold harmless Avaya, Avaya's agents, servants and employees against all claims, lawsuits, demands and judgments arising out of, or in connection with, subsequent modifications, additions or deletions to this documentation to the extent made by the customer or end user.

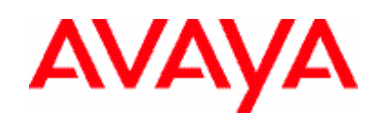

# **AUDIX® Telephone User Interface for Avaya™ Modular Messaging**

# **QUICK REFERENCE GUIDE**

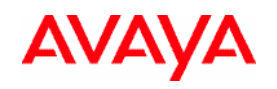

**ABOUT THIS GUIDE** 

Modular Messaging TUI guide.

This quick reference guide provides step-by-step instructions on how to perform important tasks when using the Modular Messaging system through the AUDIX $^{\circledast}$  telephone user interface (TUI). For additional information, consult the

*Note: Depending on the way your system is set up, some features in this guide may not be available.* 

# **AUDIX ® Telephone User Interface for Avaya Modular Messaging Quick Reference Guide**

# **Accessing your mailbox**

- **From your office extension:** 
	- 1. Call the system access number.
	- 2. Enter your password followed by [**#**].

**From someone else's office extension or from outside of your office:** 

- 1. Call the system access number.
- 2. Do one of the following:
	- If you are prompted to enter the password for the extension from which you are calling, press [\*] [#].
	- If you are prompted to enter the extension of the person you are calling, press [#].
- 3. Enter your mailbox number.
- 4. Enter your password followed by [#].

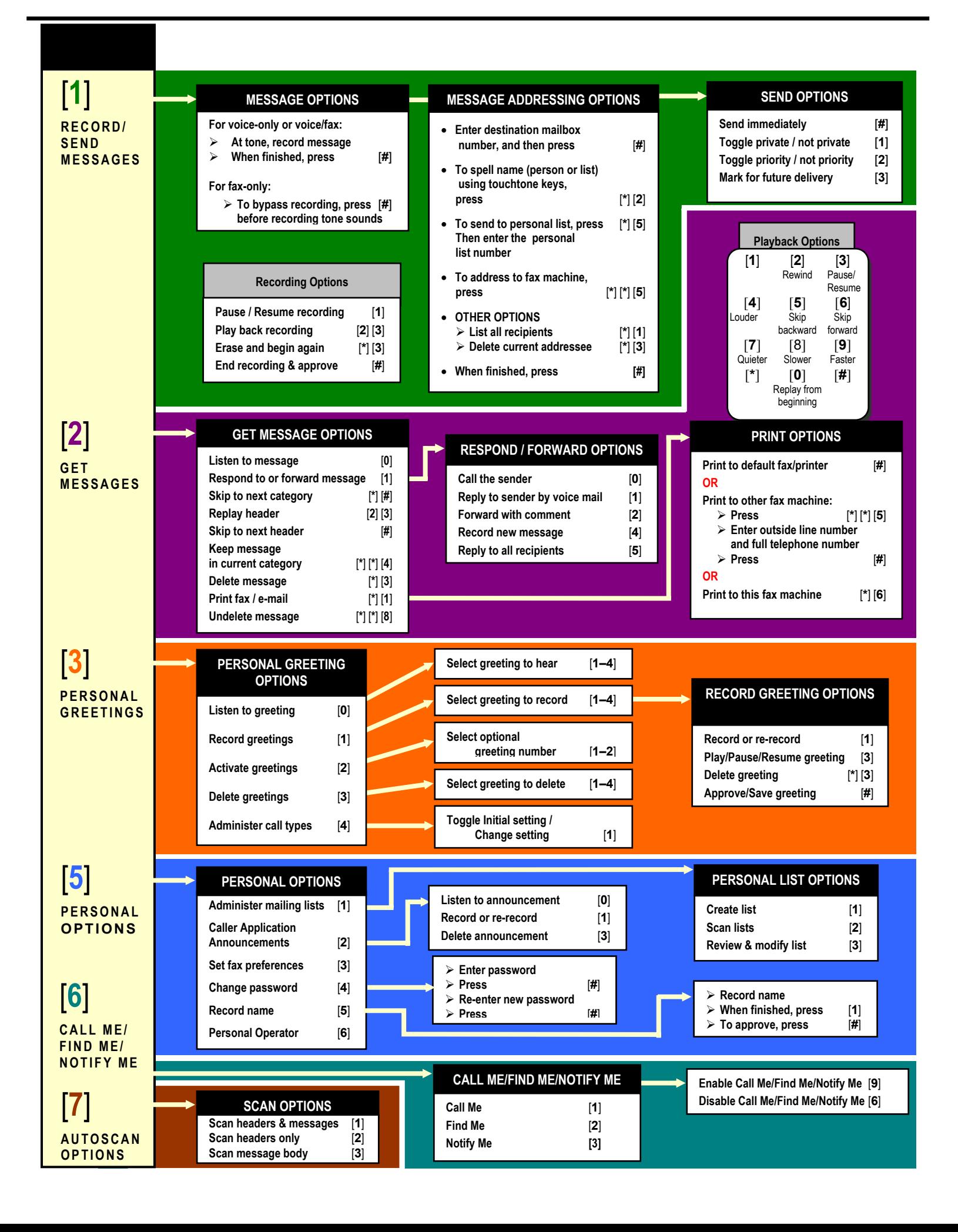